## **FICHE 19 : TRIER LES CELLULES**

Pour trier un tableau selon une colonne bien définie, vous devez sélectionner **toutes les colonnes du tableau** sinon seule la colonne sélectionnée sera triée les autres données ne bougeront pas et donc les lignes ne se correspondront plus entre elles.

- Sélectionner les cellules devant être triées. Aucune donnée en dehors de la plage ne sera affectée par le tri.
- Cliquer la commande **Données / Trier**.
- Choisir une ou plusieurs colonnes pour trier. Attention, l'ordre dans lequel vous choisissez les colonnes pour le tri a de l'importance !
- Cliquer le bouton **OK**.

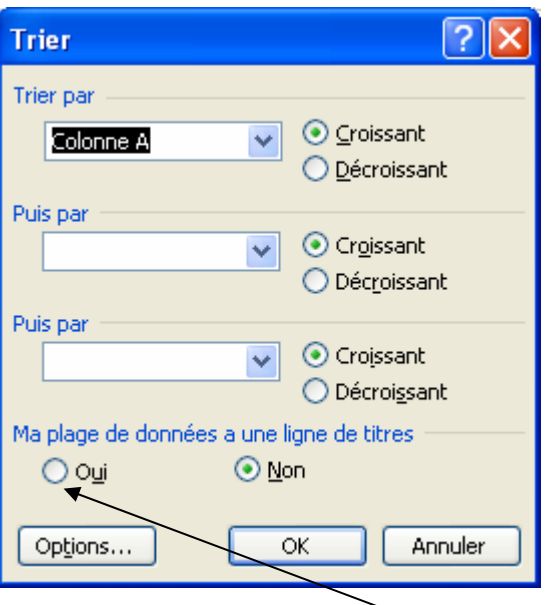

Si votre tableau comporte en 1ère ligne une description des colonnes, cochez **Oui** dans la zone **Ligne de titre**.